## **How Do I Find Mail in the Mail Reporter?**

- 1. Log in to [Mail Reporter](https://net.nthu.edu.tw/netsys/en:faq:mail_reporter)
- 2. Select "Mailbox" at the left.

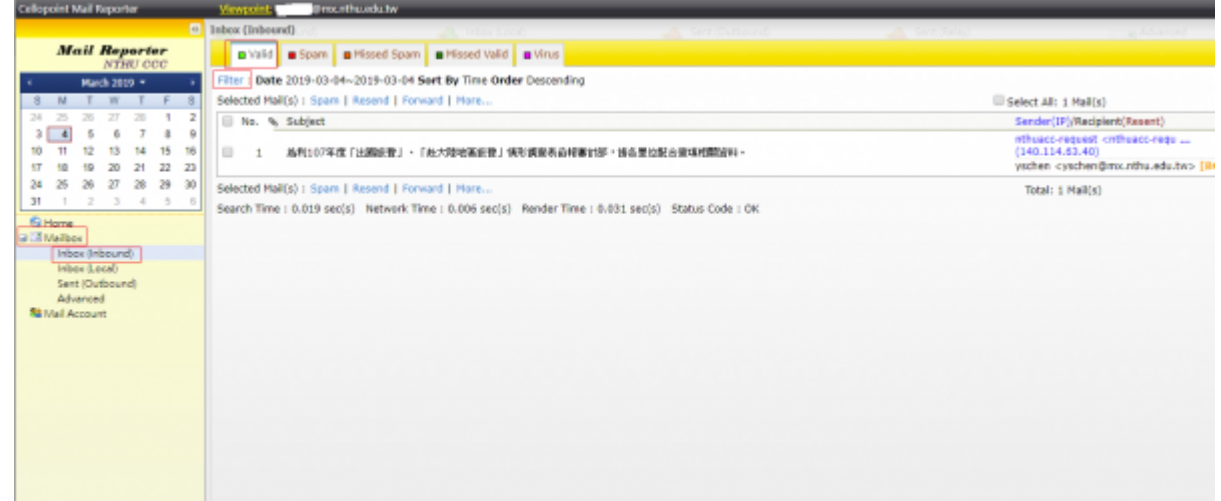

- 3. By mail source select the appropriate mail folder on the left:
	- **Inbox( Inbound )**: Means that the mail was sent to your email address.
	- **Sent( Outbound )**: Means that the mail was send from your email address.
- 4. By mail category as determined by the system select from the top:
	- **Spam**
	- Missed Spam [When the user tags "Valid" mail with "Spam", the mail is moved here.
	- **Valid**
	- Missed Valid<sup>(</sup> When the user tags "Spam" mail with "Valid", the mail is moved here.
	- Virus
- 5. You can sort by date on the right or use "Filter" to further filter your mail (remember to click "Clear" after you have finished searching to reset the filter).

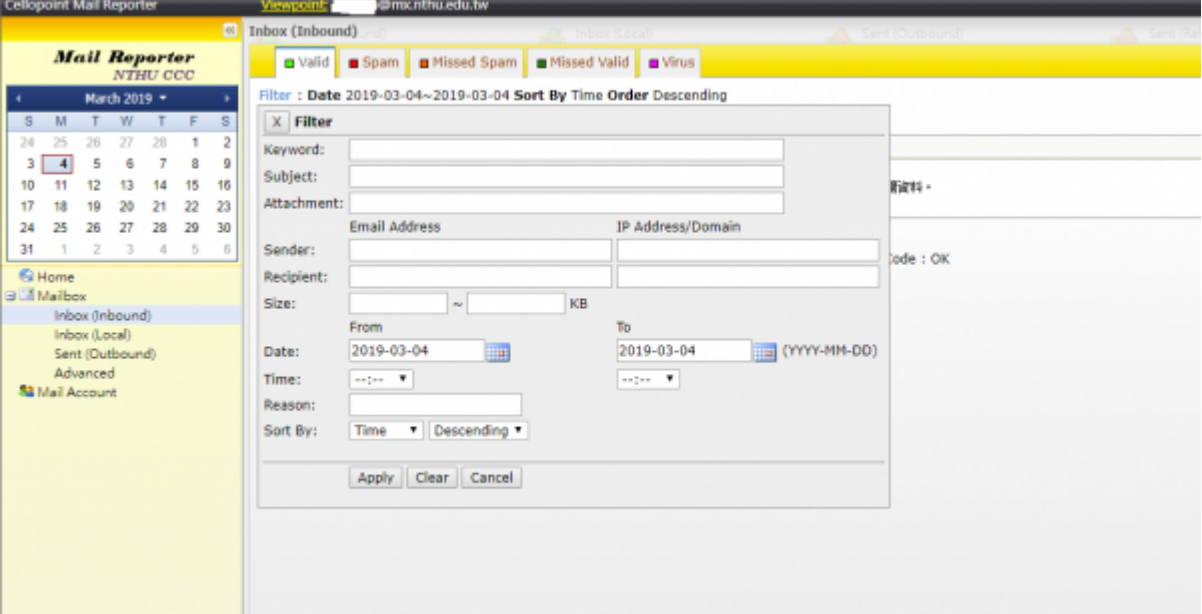

From: <https://net.nthu.edu.tw/netsys/>- 網路系統組

Permanent link: **[https://net.nthu.edu.tw/netsys/en:faq:mail\\_reporter\\_folder](https://net.nthu.edu.tw/netsys/en:faq:mail_reporter_folder)**

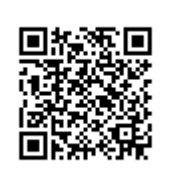

Last update: **2019/06/05 10:03**